#### **BUREAU OF JUSTICE ASSISTANCE** ADULT DRUG COURT GRANT PROGRAM **Performance Measurement Tool (PMT) FREQUENTLY ASKED QUESTIONS**

The following frequently asked questions (FAQs) are derived from questions users ask during trainings and send to the BJA PMT Help Desk. For further guidance, contact the BJA PMT Help Desk by phone (1-888-252-6867), or e-mail ([bjapmt@usdoj.gov](mailto:bjapmt@usdoj.gov)).

# **General Award Information**

- **Q1. Are we required to report on all applicable performance measures, or only on those for which we can and are able to provide data?**
- *A.* You are required to enter data on all performance measures that relate to activities described in your approved BJA grant application and carried out with BJA funding.
- **Q2. If I have subrecipients, should I gather the data from all my subrecipients and enter them in the PMT, or should the subrecipients do it themselves?**
- *A.* As a grantee, you can enter data on behalf of the subrecipients, or you can add subrecipient users to the PMT so they can enter their data directly in the PMT. As the grantee, you have the ability to set up, manage, and review (accept or send back for revisions) subrecipient data.

#### **Q3. Should I aggregate my subrecipient data with my data?**

- *A.* No, grantee data and subrecipient data should be entered separately in the PMT. Subrecipients should have their own account set up so they can enter their data. If your subrecipients do not have an account, it is up to you to enter their data for them.
- **Q4. Our program activities are funded by multiple active Federal awards during the same reporting period? How do we report without duplicating data?**
	- A. Reporting in the PMT is award-based. To report without duplicating data, it is preferred that you spend down funds and create a final report of activities you performed for the oldest award first before beginning to enter data and reporting on another award. If this is not possible, you must pro-rate your quantitative data according to the amount(s) of each award. For example, you have two awards, one for \$150,000 and the other for \$270,000. The two awards total \$420,000. As the first award is 36% of the combined amount, report 36% of the quantitative data under the first award and 64% of the quantitative data under the second award. That way, you are reporting funds from both awards for the same reporting period without duplicating the data.

# **Overall Reporting**

- **Q5. How many places do I have to report?**
- *A.* As the grantee (or direct recipient of funds from BJA), you are required to report into two places: 1) the Grants Management System (GMS), and 2) the PMT.
- **Q6. What kind of information am I reporting?**
- *A.* The PMT (<https://bjapmt.ojp.gov>) collects performance measurement data, both quantitative (numeric) and qualitative (narrative). The GMS [\(http://www.ojp.usdoj.gov/gmsct\)](http://www.ojp.usdoj.gov/gmsct) maintains award information and collects financial documents, such as Form 425.
- **Q7. When do I submit a PMT report to BJA through the GMS?**
- *A.* You are required to enter data in the PMT on a quarterly schedule (or every 3 months). During the October–December and April–June reporting periods, you are also required to create and upload a PDF copy of the PMT *GMS Report* as an attachment into the GMS semiannually (or every 6 months) by January 30 and July 30.

#### **Q8. Does the same user name and password work for both the PMT and the GMS?**

*A.* No, log-in information is different for each system.

#### **Q9. Can the PMT Help Desk help me with GMS-related questions?**

- *A.* The PMT and the GMS are independent systems managed by different organizations. To receive the most accurate advice and assistance, contact the appropriate Help Desk number.
	- BJA PMT Help Desk #: 1-888-252-6867.
	- GMS Help Desk #: 1-888-549-9901, Option 3.

#### **Q10. Where can I obtain or retrieve a lost user name and password for the PMT?**

*A.* For information about logging in to access the PMT, go to: [https://www.ojpsso.org/support/OJP\\_PMP\\_SSO\\_Login\\_Instructions.pdf](https://www.ojpsso.org/support/OJP_PMP_SSO_Login_Instructions.pdf).

#### **Q12. How do I change the primary point of contact information in the PMT?**

*A.* To change the primary point of contact information, submit a Grant Adjustment Notice (GAN) through the GMS from the following URL: [https://grants.ojp.usdoj.gov/gmsexternal.](https://grants.ojp.usdoj.gov/gmsexternal) Please note that GANs are updated in the PMT once the GMS has reviewed and approved the GAN. This process can take up to 90 days to complete.

# **Performance Data Reporting**

- **Q13. Should I be reporting on services delivered through combined BJA and SAMHSA funding or just those services funded by the BJA grant?**
	- *A.* No, as an Adult Drug Court (ADC) grantee, you should only report in the PMT on activities funded with BJA funds and the nonfederal match.

#### **Q14. How should I calculate "sessions" for residential substance abuse treatment?**

*A.* To calculate this number, determine the number of substance abuse treatment service or recovery support sessions that each participant received. Then add the number of sessions for each participant together to determine the total number of sessions delivered. For example, your program has 25 participants. Ten participants had 3 sessions (for a total of 30 sessions), 8 participants had 2 sessions (for a total of 16 sessions), and 7 participants had 1 session (for a total of 7 sessions). The total number of sessions was 53: 30+16+7=53. Please note that for outpatient services, one **visit** should be counted as one "session," and for inpatient services, one **day** spent should be counted as one "session."

#### **Q15. Are services that are provided in a jail setting considered inpatient services?**

*A.* No, inpatient services refer only to those provided on a 24-hour basis in the community. Services administered in jails or prisons should be considered outpatient services.

#### **Q16. For the "Participant-Level Measures" section, should I include only those individuals in the target population for our grant?**

*A.* Yes, participant-level information should only be reported for activities funded with BJA funds for the target population indicated on your grant application.

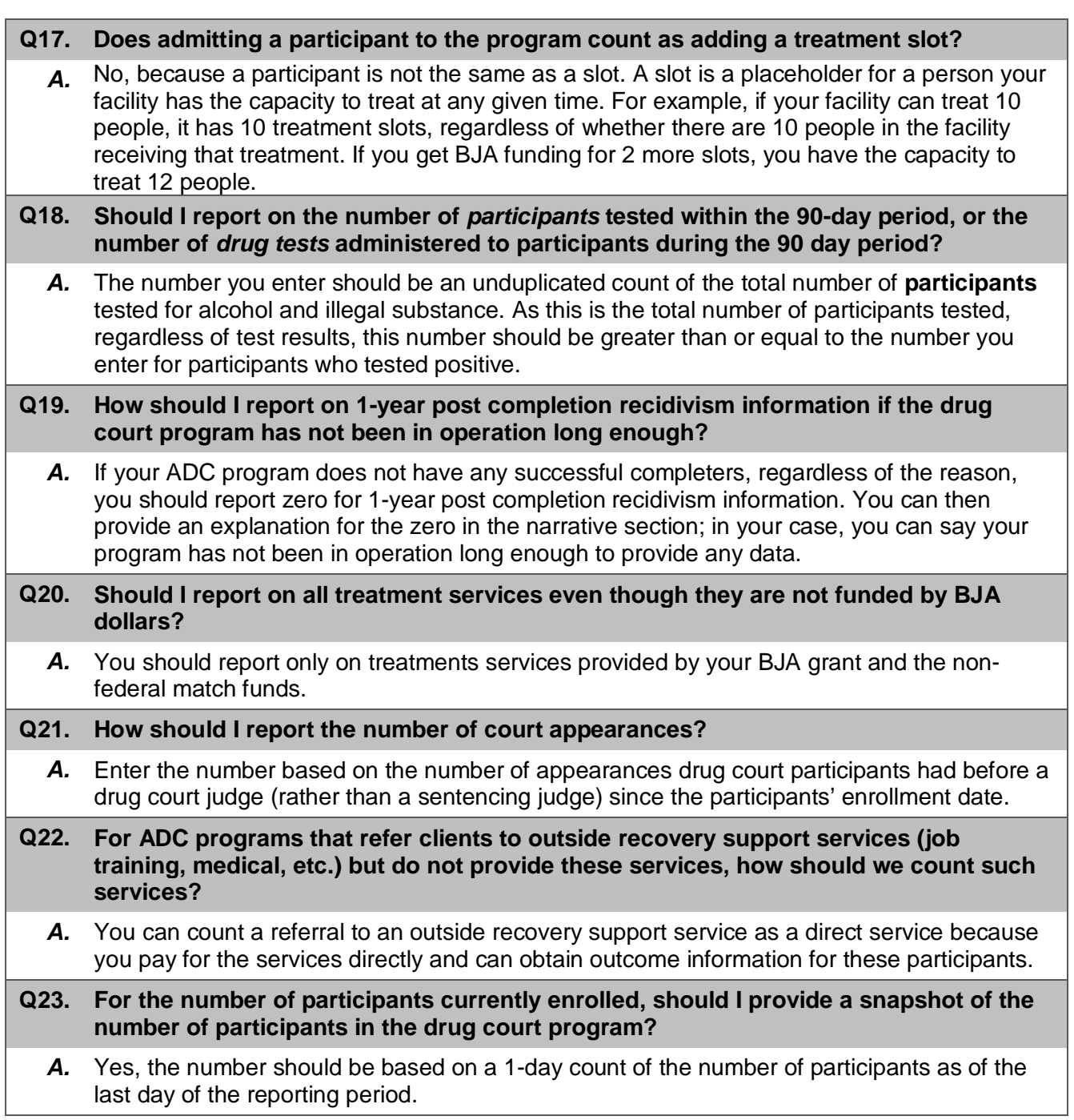

# **Reporting/Data Entry in the PMT**

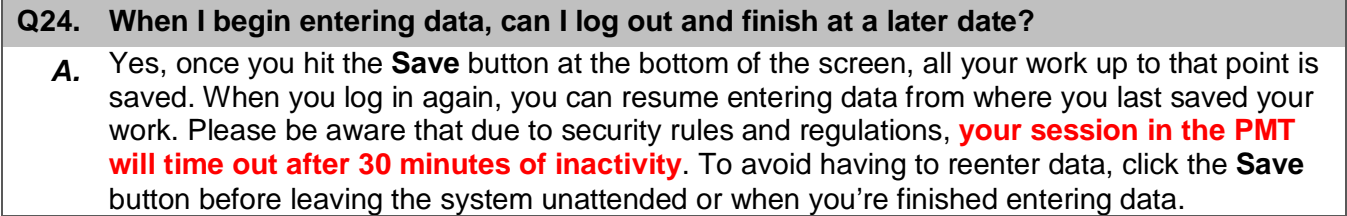

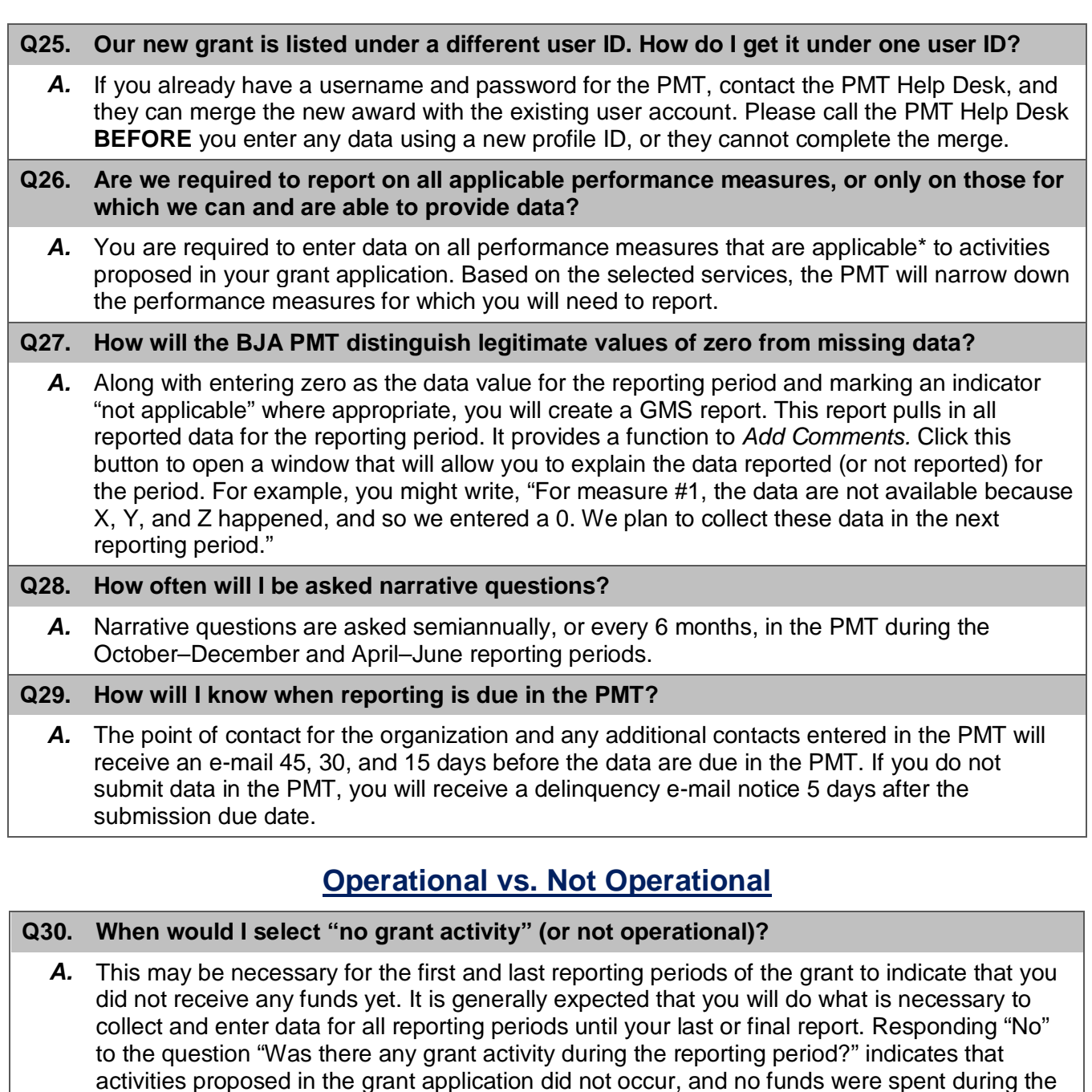

### **Q31. What constitutes activity?**

specific reporting period.

*A.* "Activity" involves execution of activities or projects outlined in the grant application—for example, purchasing the actual equipment, hiring staff, planning events and/or activities, and so on. Some examples that may not qualify as an "activity" are checking prices, requesting proposals from vendors, and communicating with vendors.

#### **Q32. If there is no activity related to the award during a reporting period, do we still need to report?**

*A.* All grantees are required to report on the status of the award every 3 months. If you have no grant activity to report, specify that the project was not operational for that reporting period. By indicating that your project is not operational, you will not be prompted to enter quantitative (performance measures) data.

# **Closing an Award**

### **Q33. Once the grant has been expended, do I have to continue reporting in the PMT?**

*A.* You are required to report in the BJA PMT every 3 months, beginning with the start date of the award, even if there was no activity and the award was "not operational" during the reporting period. If during the reporting period you expended all funds and executed all proposed grant activity defined in the approved BJA grant application, create a *Final Report* in the PMT and upload a PDF copy of the *PMT Final Report* as an attachment to the grants *Final Progress Report* in GMS for acceptance by your State Policy Advisor at BJA.

#### **Q34. Do I have to upload a PMT report to complete the closeout process for my grant?**

*A.* Yes, as part of the grant closeout process in GMS, you must submit a PDF copy of a PMT *Final Report* as an attachment to your grant's *Final* Progress Report. Your PMT *Final Report*  should include your response to the qualitative (narrative) questions.

#### **Q35. Where do I go in the GMS to close out my award?**

*A.* For more information about the closeout process in GMS, go to: [http://www.ojp.usdoj.gov/gmscbt,](http://www.ojp.usdoj.gov/gmscbt) or contact the GMS Help Desk at 1-888-549-9901, Option 3.

## **Other Questions**

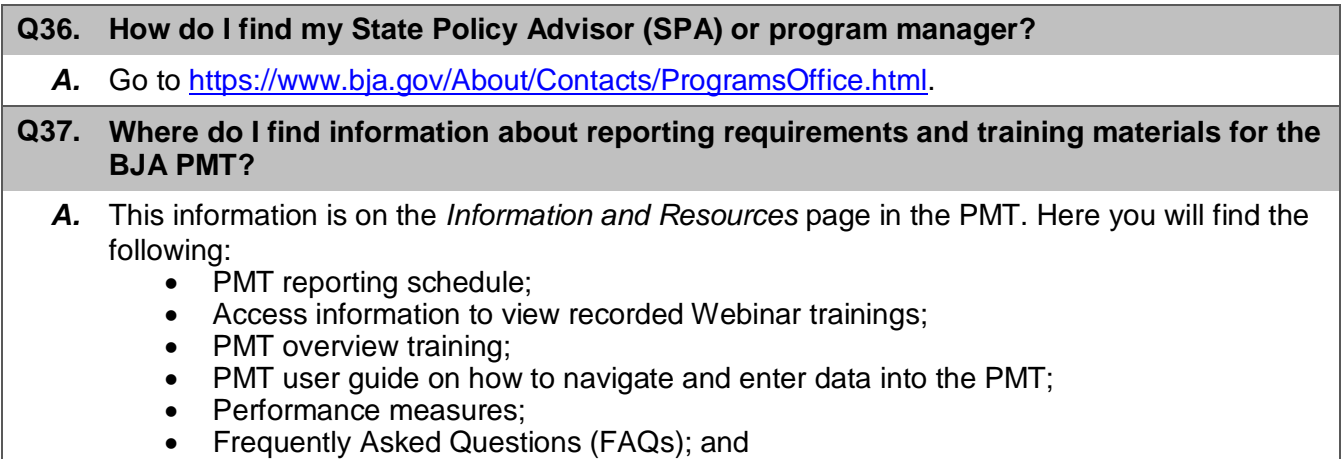

• Other resources.